# **Funktionskennung beantragen**

## **Kurzanleitung**

- beim [IDM](https://idm.hhu.de/idmdash/#/landing) anmelden
- in Browsereinstellungen Pop-Ups für hhu.de und uni-duesseldorf.de erlauben
- Reiter "**Anwendung**"
- Kachel "**Funktionskennung anlegen**"
- gewünschten **Namen** eingeben
- **Domäne** (z.B. @hhu.de)
- Button "**Beantragen**"
- nach Genehmigung: [Passwort ändern](https://wiki.hhu.de/pages/viewpage.action?pageId=31097077)

### **Ausführlichere Anleitung mit Screenshots**

Alle MitarbeiterInnen der HHU können über die IDM-Selbstauskunft eine Funktionskennung beantragen.

Konfigurieren Sie zunächst in Ihrem Browser eine Ausnahme, so dass Pop-Ups für die Domains hhu.de und uni-duesseldorf.de erlaubt sind. Browserspezifische Anleitungen:

- [Anleitung für Firefox](https://support.mozilla.org/de/kb/pop-blocker-einstellungen-ausnahmen-problemloesung#w_einstellungen-des-pop-up-blockers)
- [Anleitung für Chrome/Edge-basierte Browser](https://support.google.com/chrome/answer/95472?hl=de&co=GENIE.Platform%3DDesktop#zippy=%2Cpop-ups-und-weiterleitungen-f%C3%BCr-eine-bestimmte-website-zulassen)
- [Apple Safari](https://support.apple.com/de-de/guide/safari/sfri40696/mac)

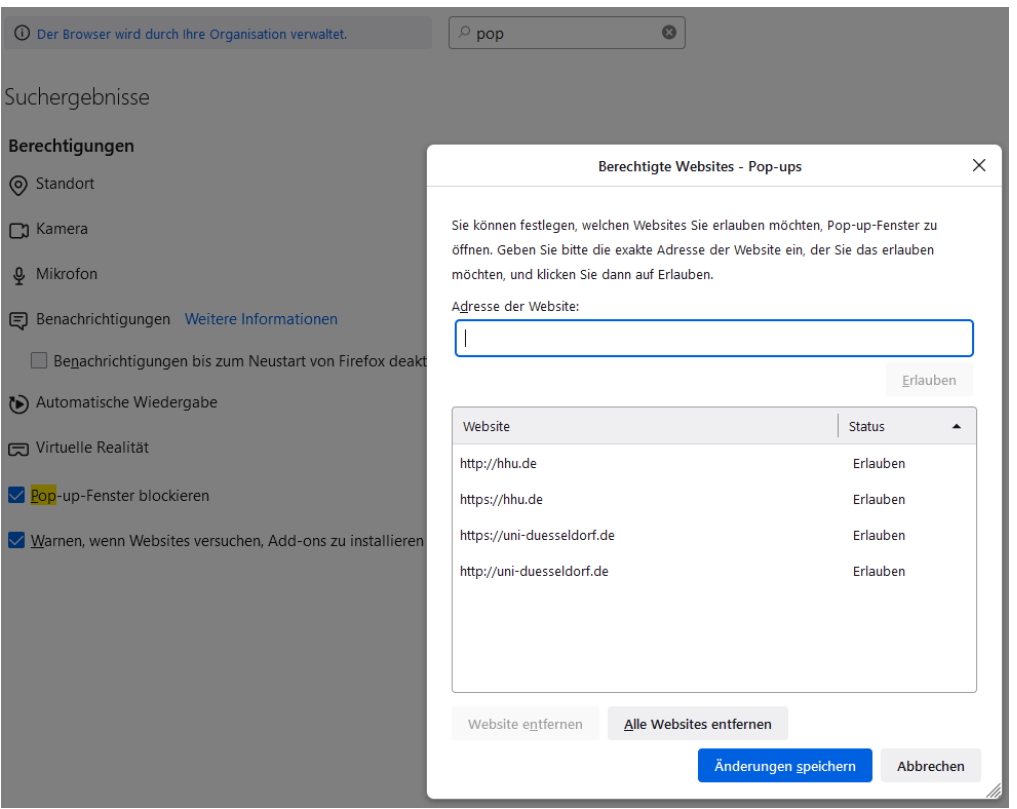

Melden Sie sich mit Ihrer **Uni-Kennung** an:

- **[IDM-Webseite](https://idm.hhu.de/idmdash/#/landing)**
- Wählen Sie den Reiter "**Anwendung**" und die Kachel "**Funktionskennung anlegen**":

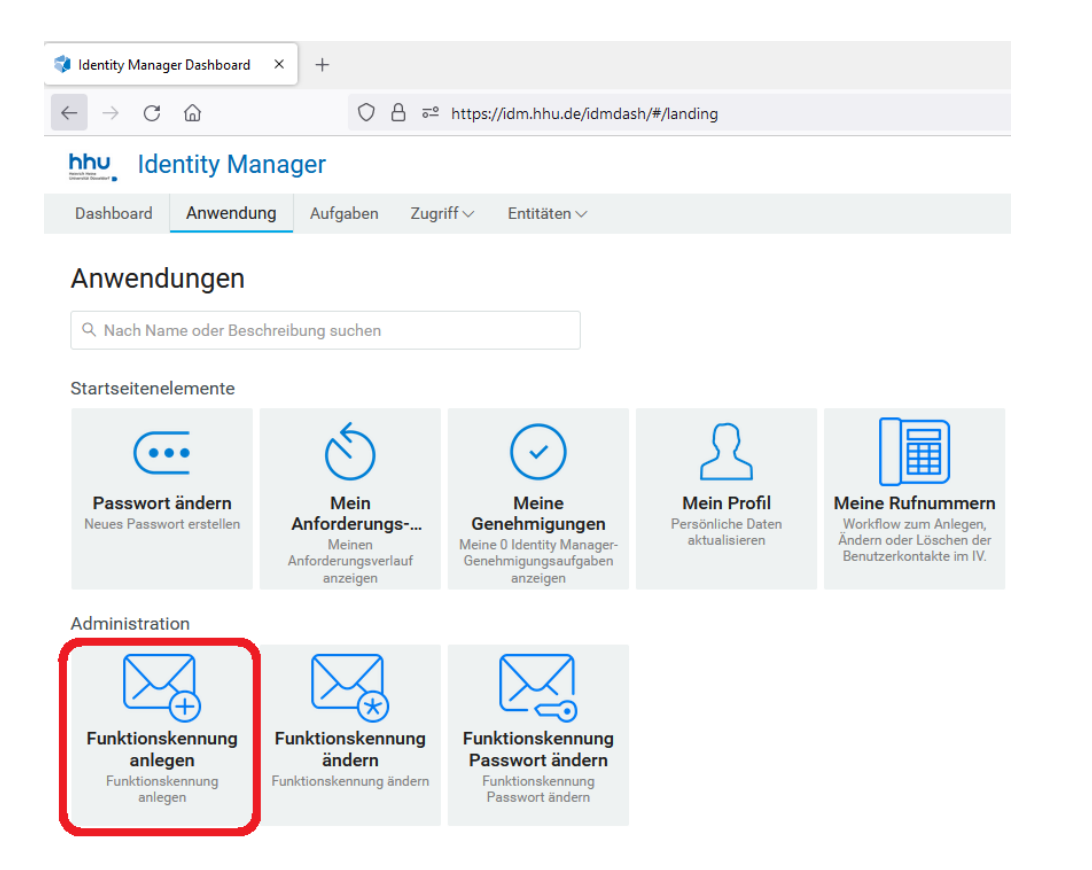

Folgende Einstellungen reichen normalerweise:

- Tragen Sie den **Namen** ein (daraus wird die Adresse gebildet)
- Wählen Sie eine **Domäne** (meist "@hhu.de / @uni-duesseldorf.de")
- Klicken Sie auf den Button "**Beantragen**"

#### Empfänger:

Prozessanforderungskategorie: Konten

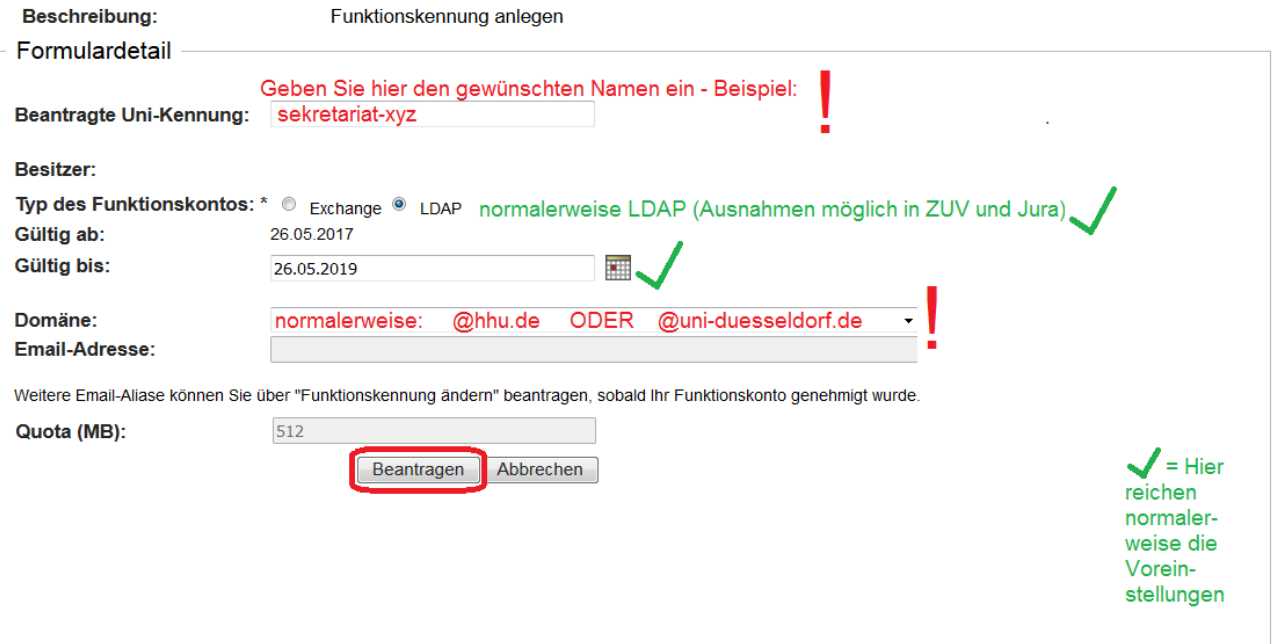

Sie werden **per Mail** vom ZIM benachrichtigt, sobald Ihre Funktionskennung **genehmigt und eingerichtet** wurde. Dies geschieht in der Regel innerhalb von ein bis drei Arbeitstagen. Der nächste Schritt bei Standard-Funktionskennungen ist dann die **[Passwort-Änderung](https://wiki.hhu.de/pages/viewpage.action?pageId=31097077)** (gilt **nicht** für Exchange).

### Besondere Anforderungen

#### **Besitzerwechsel**

Falls ein/e Besitzer/in vor dem Ablaufdatum der Kennung die HHU verlässt, versendet das ZIM automatisch eine Warn-Mail und deaktiviert die Kennung nach dem Ausscheiden der/des Beschäftigten. Alternativ können ausscheidene Kollegen ihre Funktionskennungen auch einer/einem anderen Beschäftigten übertragen (über den Menüpunkt "Funktionskennung ändern").

#### **Exchange**

Den Funktionskontotyp "Exchange" können **nur aktuelle Exchange-Nutzer** verwenden (hauptsächlich in ZUV, ULB, Jura und ZIM). Der Zugriff wird über das persönliche Exchange-Konto gesteuert, daher vergeben Sie für Ihre Exchange-Funktionskennung bitte **kein Passwort**. In **Outlook** erscheint das neue Postfach automatisch, in **OWA** lässt es sich auswählen durch Klicken auf das Männeken oben rechts + "Weiteres Postfach öffnen" + Eingabe der Funktionskennung.

Sobald Ihr Antrag auf ein **Exchange**-Postfach genehmigt wurde, senden Sie bitte eine **Mail** mit den Uni-Kennungen aller Kollegen, die Zugriff darauf benötigen, an **[helpdesk@hhu.de](mailto:helpdesk@hhu.de)**.

#### **Nicht aufgeführte Domänen**

Seltene Domänen, die nicht in der Drop-Down-Liste enthalten sind, können trotzdem verwendet werden: Beantragen Sie zunächst die gewünschte Funktionskennung innerhalb der Hauptdomäne (oder einer anderen, Ihnen zugehörigen Domäne). Nach der Genehmigung wählen Sie über idm.hhu.de den Menüpunkt "Funktionskennung ändern" und tragen in das freie Textfeld bei "Alias hinzufügen" Ihre spezielle Domäne ein.